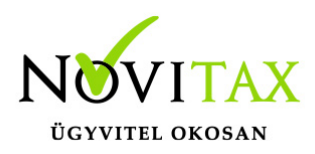

## **WebBér indítása**

WebBér indítása

1. **Első lépés**

A Novitax-Bér programban a "WebBér" – "WebBér megrendelés" menüpontból el kell indítani a megrendelés varázslót és a bérszámfejtő ill. a WebBér programot használó cég (a bérszámfejtett cég) adatait ki kell tölteni.

A WebBér rövid időn belül a honlapon is meg lehet rendelni, de a megrendelés e-mailként is elküldhető.

Sikeres regisztrációt követően létrejön a cég a "ber.novitax.hu" felületen, illetve létrejön az online felület és a Novitax Bér program közötti kapcsolat.

A regisztráció során megképződik az adminisztrátor jogosultsággal rendelkező felhasználó.

### **Technikai regisztráció**

A megrendelést követően létre kell hozni a kapcsolatot a bérszámfejtési, és a WebBér program adatbázisai között, ezt nevezzük technikai regisztrációnak. Az eljárás során a vonatkozó, elsősorban a GDPR előírásainak megfelelően, a bérszámfejtő cég és a Webért használó cég (abban az esetben, ha ugyanarról a cégről van szó) jóvá kell hagyni, hogy a személyi adatok egy része felkerüljön a Novitax hálóra (az internetre).

Szeretnénk megjegyezni, hogy a WebBér programot "etikus hacker" bevizsgálta, szakvéleménye szerint a program megfelel az ilyen programoktól elvárható biztonsági követelményeknek.

A technikai regisztrációs folyamat részletes leírása itt található:

<https://tudastar.novitax.hu/webber-regisztracio-leirasa/>

## [www.novitax.hu](http://www.novitax.hu)

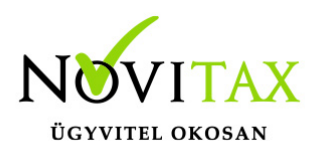

# **WebBér indítása**

#### **Második lépés**

A technikai regisztráció folyamatában azonosítottuk a WebBér programhasználati díját fizető vállalkozást, a WebBér programot használó vállalkozást, létrehoztuk a WebBér (egyelőre üres) adatbázisát, valamint az adminisztrátor szintű felhasználót.

A folyamat során a bérszámfejtő és a WebBér program adatgazdája hozzájárult ahhoz, hogy a bérszámfejtési programból a WebBér adatbázisába az működéséhez szükséges alapadatok feltölthetők legyenek.

Az adatok feltöltésének leírása itt található.

<https://tudastar.novitax.hu/webber-rendszer-feltoltese-adatokkal/>

#### **Harmadik lépés**

Mint azt korábban is említettük, a technikai regisztrációval már létrejött az adminisztrációs joggal rendelkező felhasználó, akinek a WebBér használatba vételekor, és későbbiekben is joga és feladata a további felhasználók létrehozása és a létrehozott felhasználókhoz jogosultságok rendelése.

Az induláskor a személyi fiókok a bérszámfejtő programból csoportosan is létrehozhatók (pl. 1.000 fő esetén az egyenkénti létrehozás elég macerás volna).

A felhasználók létrehozásának és a jogosultságok beállításának leírása itt olvasható.

<https://tudastar.novitax.hu/jogosultsag-kezeles-es-csoportkezeles-a-webber-programban/>

A leírt lépések végrehajtásával az adatokkal feltöltött WebBér programot a létrehozott felhasználók és a személyi fiókokhoz hozzáférő személyek azonnal használatba vehetik.

## [www.novitax.hu](http://www.novitax.hu)

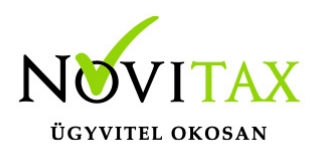

# **WebBér indítása**

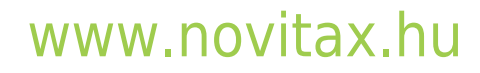

1105 Budapest, Gitár utca 4. | Tel.: (+36 1) 263-2363 | E-mail: [novitax@novitax.hu](mailto:novitax@novitax.hu)